## **Série d'activités d'Actua sur l'IA**

**Activité 1**

# **Introduction : Qu'est-ce que l'intelligence artificielle?**

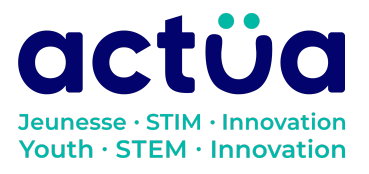

Actua | 111 Murray Street, Ottawa, ON K1N 5M5 | www.actua.ca | 613 234 4137

## **Introduction : Qu'est-ce que l'intelligence artificielle (IA)?**

**Vous avez accédé directement à cette activité? Saviez-vous que notre série en compte huit autres? Consultez notre site web pour en connaître les détails et l'ordre recommandé pour les réaliser. Elles présentent toutes des notions d'intelligence artificielle ainsi qu'un vocabulaire propre au domaine. Un [glossaire](https://actua.ca/wp-content/uploads/2023/06/Glossaire-sur-lintelligence-artificielle-.pdf) permettant de vérifier le sens des mots nouveaux ou inconnus les accompagne. Ces activités suivent également un récit d'exploration spatiale lorsqu'elles sont réalisées dans l'ordre. Il est recommandé de réaliser les activités dans l'ordre, mais elles peuvent également être réalisées séparément.**

*Toi et ton groupe faites partie d'une équipe d'astronautes et de scientifiques en mission à bord de la station spatiale Actua. Comble de malchance, la station vient d'être bombardée par des rayons magnétiques! Tous vos appareils électroniques tombent en panne les uns après les autres. Le seul qui peut vous tirer d'affaire, c'est DANN\*, le réseau neuronal spécialisé d'Actua, mais il a un peu perdu la carte depuis l'incident. Révisez vos connaissances techniques et apprenez quelques notions d'intelligence artificielle pour sauver l'équipage!*

*Bienvenue dans la station spatiale Actua! DANN doit être réparé au plus vite, mais avant de vous mettre au travail, vous devrez comprendre comment il marche. Pour y arriver, vous devrez étudier différents types d'intelligence artificielle et leur mode de fonctionnement. Cette activité vous fera découvrir des exemples amusants d'IA sur Terre qui vous aideront à relever le défi!*

*\*pour Dedicated Actua Neural Network*

## **Présentation de l'activité**

Dans cette activité, nous allons aborder des notions de base sur l'intelligence artificielle (IA). À l'aide de vidéos et d'activités en ligne, vous allez explorer différents modèles d'IA et discuter de ses applications ainsi que de ses risques et avantages. Grâce à des outils comme Google Quick, Draw!, vous découvrirez comment l'IA peut vous être utile tout en approfondissant vos connaissances sur sa structure de fonctionnement.

Activité conçue par Actua, en 2022.

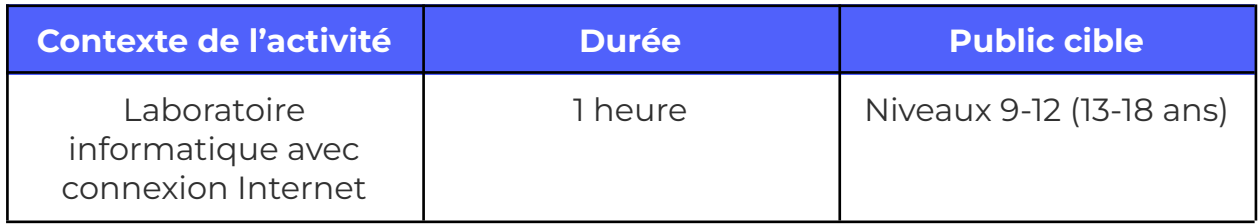

## **Résultats d'apprentissage**

Ü

#### **À la suite de cette activité, les participants pourront :**

- Explorer les principes fondamentaux de l'IA.
- Comprendre le code et la logique des programmes intelligents.
- Discuter de l'avenir potentiel de la technologie de l'IA et de ses impacts.

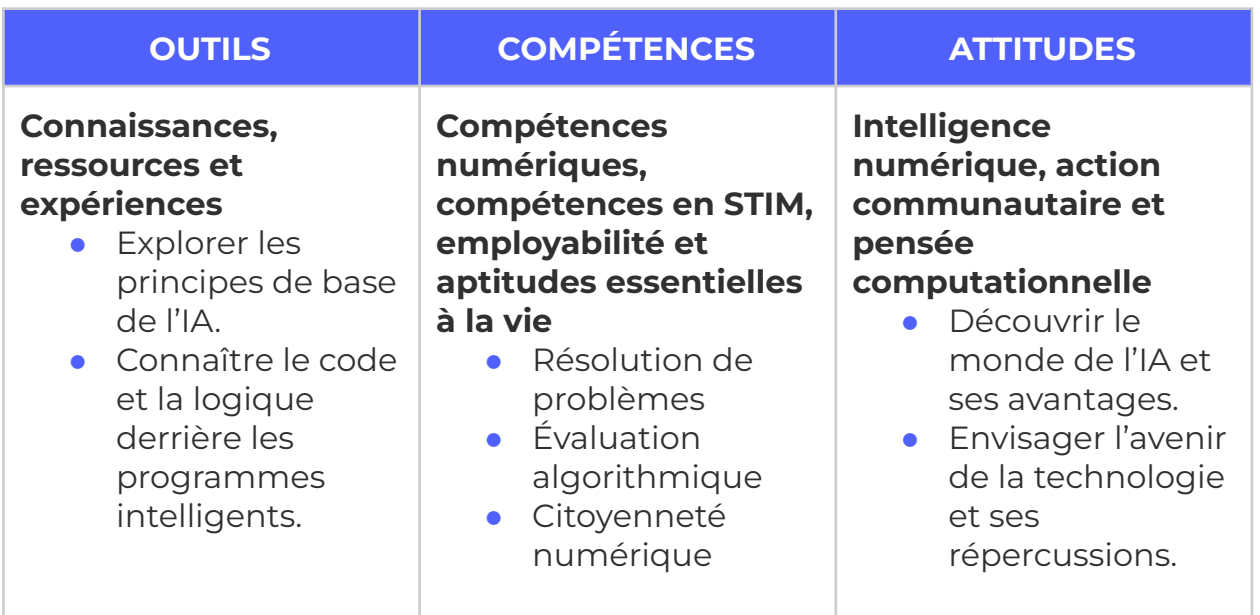

## **Logistique (durée, taille du groupe, matériel)**

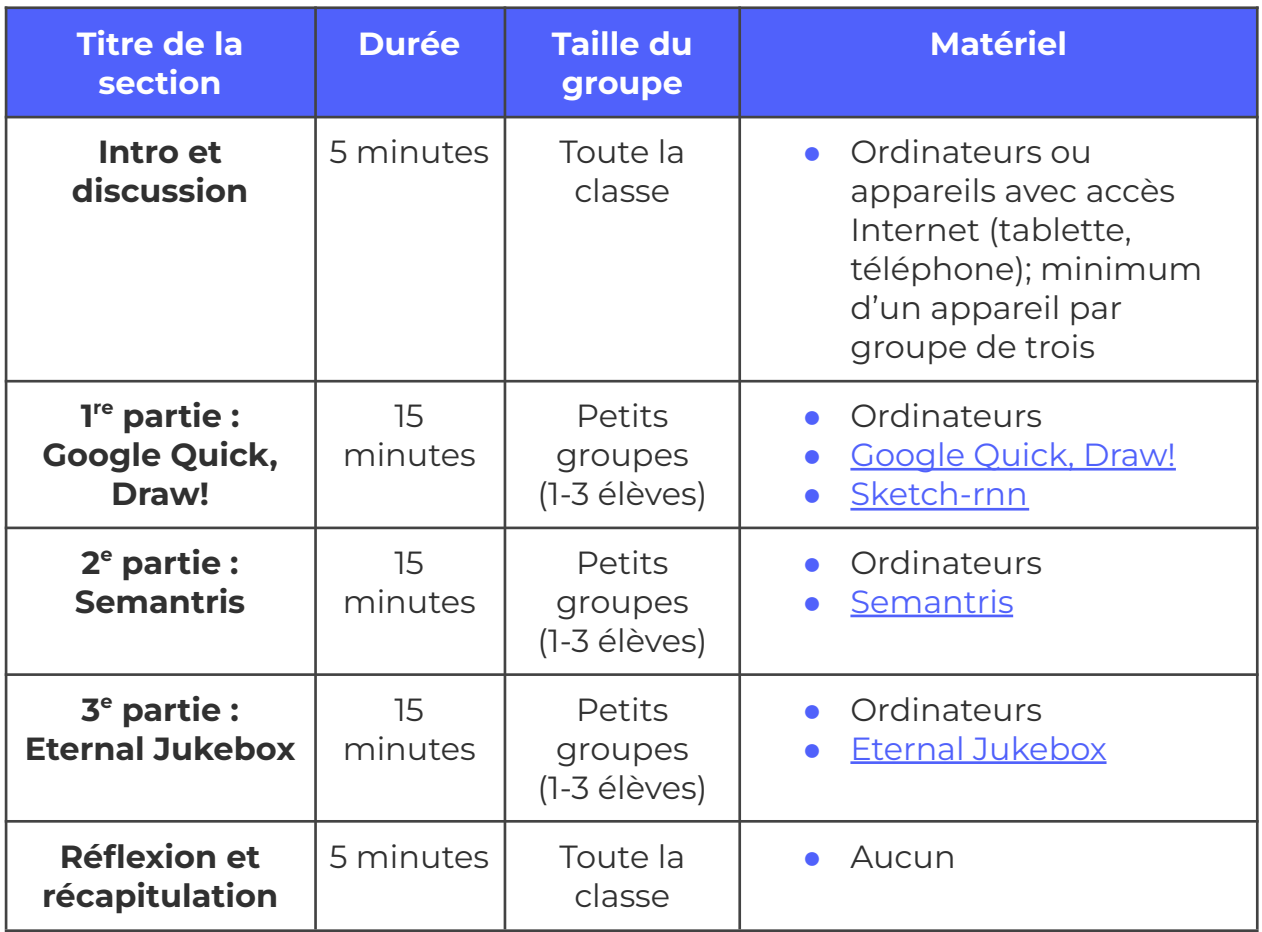

## **Consignes de sécurité**

Les consignes de sécurité ci-dessous ne sont pas exhaustives. Veillez à passer en revue l'activité et à inspecter l'environnement où elle sera réalisée afin de déterminer si des mesures additionnelles sont requises pour assurer la sécurité des élèves.

#### **Sécurité en ligne**

Ŭ

Certains volets de cette activité nécessitent l'usage d'appareils connectés à Internet.

- Examinez au préalable les vidéos, les sites web et le matériel prévus afin de vous assurer qu'ils conviennent à vos élèves.
- Au besoin, rappelez aux jeunes de se concentrer sur la tâche à faire et d'utiliser uniquement les liens fournis pour l'activité.

## **Marche à suivre**

*Au personnel enseignant : Le module est présenté de façon linéaire, mais les trois activités peuvent être réalisées dans n'importe quel ordre. Vous pourriez également aménager trois stations et demander aux élèves de circuler de l'une à l'autre.*

#### **Introduction et discussion**

- **1.** Présentez d'abord la vidéo suivante : [https://www.youtube.com/watch?v=tf7IEVTDjng&feature=emb\\_logo](https://www.youtube.com/watch?v=tf7IEVTDjng&feature=emb_logo)
	- **a.** La vidéo porte sur Spot Mini, un robot intelligent créé par une entreprise appelée Boston Dynamics.
- **2.** Après le visionnement, animez une discussion afin de présenter quelques notions sur l'IA.

#### **a. Q. Qu'est-ce que l'IA? Que désigne cet acronyme?**

- **i. R.** « IA» signifie « intelligence artificielle». Un logiciel d'intelligence artificielle est un programme conçu pour imiter une ou plusieurs fonctions de l'intelligence humaine. Il peut simuler nos sens, comme le fait Spot Mini, ou des activités plus complexes comme la prise de décisions.
- **b. Q. Certains parmi vous ont-ils eu l'occasion d'interagir avec un système d'intelligence artificielle? Lequel? Quels sont ses effets?**
	- **i. R.** Les possibilités de réponses sont nombreuses : voitures autonomes; tests captcha; assistants numériques comme Siri/Google Home; publicités ciblées dans les médias sociaux; prédictions des mots clés dans Google; propositions de visionnements dans Netflix. Leurs effets peuvent être positifs ou négatifs : «Netflix me permet de découvrir de nouveaux films » ou «Facebook m'envoie toujours des annonces de produits dont j'ai parlé avec mes amis, ce qui me fait chaque fois une impression bizarre».
- **c. Q. Pourquoi l'IA joue-t-elle un rôle aussi important dans nos vies? À quoi sert-elle?**

**i. R.** Ici encore, les réponses seront variées. L'IA joue un rôle important parce qu'elle nous assiste dans presque tous les aspects de notre travail : elle permet d'améliorer notre efficacité et d'exécuter des tâches dangereuses ou répétitives à notre place. Elle pourrait servir à accomplir quasiment toutes les tâches inimaginables, mais il reste des domaines où les êtres humains sont supérieurs. En règle générale, tout emploi qui demande de l'improvisation ou des réactions rapides convient mieux à un être humain.

#### **Activité n o 1 : Quick, Draw! de Google**

**Résumé :** Servez-vous du logiciel Quick, Draw! de Google pour aborder le thème de la reconnaissance visuelle et des jeux de données.

- **1.** Présentez le jeu : <https://quickdraw.withgoogle.com/?locale=fr>. Donnez cinq minutes aux élèves pour expérimenter et comprendre la marche à suivre. Le jeu consiste à dessiner une forme proposée par le logiciel tandis qu'un réseau de neurones (un type d'IA!) tente de deviner de quoi il s'agit.
- **2.** Ensuite, réfléchissez à la façon dont le jeu fonctionne.

#### **a. Q. Comment fonctionne Quick, Draw?**

- **i. R.** Les programmes d'intelligence artificielle comme celui-ci utilisent des jeux de données, c'est-à-dire une base de données gigantesque qui alimente son apprentissage. Voici à quoi ressemble celle de Quick, Draw! : [https://quickdraw.withgoogle.com/data.](https://quickdraw.withgoogle.com/data) Elle contient des millions de croquis dessinés par les visiteurs du site. Le logiciel a appris à prédire ce que les gens dessinent à partir des images qu'il a mémorisées depuis le tout début.
- **3.** Prenez quelques minutes de plus pour explorer le jeu de données du logiciel. Il est possible de « signaler les intrus » en cliquant sur le croquis correspondant. On peut ainsi indiquer les faux positifs, c'est-à-dire les images qui n'ont aucun rapport avec l'objet qu'elles sont censées représenter.
- **4.** Le temps est maintenant venu d'explorer un logiciel différent, mais qui utilise le même jeu de données. Google a décidé que la base de données de Quick, Draw! serait ouverte, ce qui signifie que n'importe qui peut la télécharger et s'en servir pour réaliser ses propres projets!
	- **a.** On trouvera le logiciel Sketch-rnn ici : [https://magenta.tensorflow.org/assets/sketch\\_rnn\\_demo/index.](https://magenta.tensorflow.org/assets/sketch_rnn_demo/index.html) [html](https://magenta.tensorflow.org/assets/sketch_rnn_demo/index.html) Il s'agit d'un projet très chouette fondé sur le même jeu de données, mais de façon bien différente. Choisissez un modèle dans le menu déroulant et commencez à dessiner. L'IA tentera de compléter votre croquis de toutes les façons possibles.
	- **b.** Prenez quelques minutes pour vous amuser avec le logiciel et découvrir les dessins hallucinants qu'il réalisera!

#### **Activité n <sup>o</sup> 2 : Semantris**

**Résumé :** En s'amusant avec un programme appelé Semantris, les élèves découvrent un type d'intelligence artificielle capable de traiter des associations de mots.

- **1.** Semantris est un jeu d'association de mots divertissant qui consiste à tenter d'éliminer des blocs de mots en collaborant avec une IA. Vous le trouverez ici : <https://research.google.com/semantris>.
	- **a.** Les instructions du jeu sont données au fur et à mesure. Commencez avec le mode «Blocks », car c'est le plus relax. Le but est de trouver des mots associés aux blocs dont on veut se débarrasser sans utiliser ceux qui figurent sur le bloc même. Pour accumuler davantage de points, visez les grappes de blocs qui sont tous de la même couleur!
- **2.** Après avoir bien joué (pendant une dizaine de minutes environ), écrivez rapidement vos idées au sujet du programme. Comment diffère-t-il du logiciel Quick, Draw? En quoi lui ressemble-t-il?
- **3.** Avant de continuer, prenez un moment pour discuter du fonctionnement de Semantris.
	- **a. Q. Sur la base de ce que vous savez sur Quick, Draw!, comment Semantris fonctionne-t-il à votre avis?**

**i. R :** Presque exactement de la même façon! Semantris utilise un jeu de données constitué des mots que les gens associent les uns aux autres. Les associations les plus fortes sont les synonymes – Semantris sait très bien que «chat » et « félin» désignent la même chose! Et tout comme dans le premier jeu, chaque fois que quelqu'un joue, ses réponses s'ajoutent aux données, ce qui signifie que chacun d'entre vous l'a aidé aujourd'hui à devenir un petit peu plus intelligent.

#### **Activité n <sup>o</sup> 3 : The Eternal Jukebox**

**Résumé :** Explorez le traitement audio de vos chansons préférées grâce à un logiciel d'IA permettant de créer des boucles musicales infinies!

- **1.** Pour accéder au logiciel The Eternal Jukebox : [https://eternalbox.dev/jukebox\\_search.html](https://eternalbox.dev/jukebox_search.html)
	- **a.** Au personnel enseignant : Si les élèves possèdent des écouteurs, demandez-leur d'explorer le logiciel chacun pour soi. S'ils n'en ont pas, demandez à la classe de choisir quelques chansons et jouez ensemble sur un seul ordinateur, tandis que vous animerez l'activité.
	- **b.** The Eternal Jukebox permet de créer une boucle musicale fluide et infinie à partir d'une chanson de notre choix. Chaque bâtonnet qu'on voit circuler autour du cercle correspond à un rythme. Plus le bâtonnet est long, et plus le rythme auquel il correspond est répété fréquemment. Les arcs illustrent les liens entre des segments rythmiques identiques ou semblables – c'est-à-dire les points de transition où il est possible de « sauter » à un autre segment – sans qu'on arrive à le remarquer (enfin, c'est ce qu'on espère!).
- **2.** Choisissez quelques chansons (appropriées) et découvrez comment le logiciel fonctionne. Êtes-vous capable de détecter les points de transition?
- **3.** Cliquez sur le bouton «Tune» et modifiez quelques paramètres. La structure de la chanson a-t-elle changé? Quel effet chaque paramètre produit-il?
- **4.** Terminez l'activité avec une discussion sur le fonctionnement du logiciel.
	- **a.** Q. Comment fonctionne le logiciel Eternal Jukebox?
		- **i.** R : Eternal Jukebox décompose une chanson en « segments rythmiques » mesurables. Ensuite, il détermine ceux qui se ressemblent le plus ainsi que les rapports qui les unissent. Chaque fois que la chanson arrive à un segment semblable à un autre, le logiciel décide aléatoirement soit de continuer, soit de sauter à un autre segment rythmique. Le jeu fonctionne mieux avec des chansons répétitives, car les rythmes semblables sont plus nombreux!
		- **ii.** Eternal Jukebox diffère de Quick, Draw! et Semantris sur un point important : il n'apprend plus. On l'appelle un programme d'apprentissage automatique hors ligne; cela signifie que son jeu de données d'apprentissage est complet. Peu importe le nombre de fois où on l'utilise, il ne s'améliorera pas. Même si on télécharge la même chanson encore et encore, il donnera toujours les mêmes résultats.

#### **Réflexion et récapitulation**

Terminez l'atelier en vous concentrant sur les éléments que les élèves aimeraient découvrir à partir de maintenant.

- **1.** Qu'est-ce que l'intelligence artificielle?
	- **a.** L'IA est une branche de l'informatique dans laquelle on programme des ordinateurs de manière à ce qu'ils soient capables de simuler la façon dont les êtres humains raisonnent.
- **2.** Nommez quelques-unes des applications concrètes de l'IA?
- **a.** Les assistants numériques comme Siri ou Alexa, les voitures autonomes, les tests captcha, les boîtes de clavardage, les publicités ciblées et une foule d'autres choses!
- **3.** Qu'avez-vous appris aujourd'hui au sujet des données?
	- **a.** La plupart des programmes d'IA reposent sur des jeux de données. Ils apprennent et font des associations à partir de ces ensembles. Certains d'entre eux continuent à actualiser leur base de données et à l'améliorer. On les appelle des programmes en ligne.
- **4.** Qu'avez-vous appris à propos de Quick, Draw!, Semantris et Eternal Jukebox? Quels éléments ont-ils en commun? En quoi diffèrent-ils?
	- **a.** Plusieurs réponses sont possibles. Tous trois sont des logiciels d'apprentissage automatique, mais chacun d'entre eux est conçu pour imiter une fonction différente du cerveau humain. Quick, Draw! essaie de simuler la reconnaissance visuelle; Semantric, le traitement des mots; et Eternal Jukebox, le traitement audio. Les deux premiers sont des modèles en ligne; leurs jeux de données d'apprentissage grossissent et évoluent au fur et à mesure de leur utilisation. Eternal Jukebox est un modèle hors ligne, puisque son apprentissage est terminé.
- **5.** Avez-vous appris quelque chose sur l'IA que vous ne saviez pas avant l'activité?
	- **a.** Toutes les réponses sont les bienvenues!
- **6.** Qu'est-ce que vous aimeriez apprendre au sujet l'IA à partir de maintenant?
	- **a.** Voir ci-dessus.

## **Possibilités d'adaptation**

Il est possible d'adapter différents aspects de cette activité (durée, environnement, matériel, taille du groupe ou instructions) pour la rendre plus accessible ou plus complexe. Les **modifications** ci-dessous vous permettront de diminuer le niveau de difficulté de l'activité et les **ajouts**, d'augmenter sa durée ou son niveau de difficulté.

## **Ajouts**

**ACTIVITÉS 1-3**

● Voici une activité pouvant servir de prolongement si nécessaire : Invitez les élèves à se rendre sur ce site qui renferme une panoplie de projets en IA menés un peu partout dans le monde : <https://experiments.withgoogle.com/collection/ai>. Demandez-leur d'explorer un ou plusieurs logiciels et de tenter de comprendre leur fonctionnement. En quoi diffèrent-ils de Quick, Draw! et des autres programmes? Quels sont leurs points communs?

#### **Modifications**

- Ces activités peuvent être réalisées chacun pour soi à condition que tous les élèves disposent de leur propre appareil. Le cas échéant, prévoyez davantage de temps pour la discussion finale, de façon à ce que tous aient la chance d'exprimer leurs idées.
- On peut aussi réaliser ces activités en groupe virtuel. Utilisez les salles de répartition dans Zoom ou une plateforme semblable pour créer des équipes. À partir de là, un élève dans chaque équipe peut suivre les liens et partager son écran avec ses compagnons, ce qui permettra au groupe de participer ensemble aux activités.
- Si certains élèves ont de la difficulté à saisir certains concepts, donnez-leur quelques exemples tirés de la culture populaire qu'ils sont susceptibles de comprendre. Le personnage de C-3PO dans Star Wars est un bon exemple d'IA, puisqu'il peut reconnaître les sons – ceux des six millions de langues qu'il parle!

### **Conditions d'utilisation**

Avant de réaliser cette activité en tout ou en partie, vous reconnaissez et acceptez ce qui suit :

- Il vous appartient de passer en revue toutes les sections du présent document et la documentation connexe ainsi que d'appliquer les consignes de sécurité nécessaires à la protection de toutes les personnes concernées;
- Les mesures précisées à la rubrique « Consignes de sécurité » du présent document ne sont pas exhaustives ni ne remplacent votre propre cadre d'examen de la sécurité;
- Actua n'est pas responsable des dommages attribuables à l'usage du présent contenu;
- Vous pouvez adapter ce document à vos besoins (le remanier, le transformer ou créer du matériel à partir de celui-ci), à condition d'indiquer qu'Actua en est l'auteur original et que vous y avez apporté des changements. Ce contenu ne peut être transmis à de tierces parties sans la permission écrite d'Actua.

## **À propos d'Actua**

Représentant plus de 40 universités et collèges à travers le pays, Actua est le principal réseau de sensibilisation des jeunes aux sciences, à la technologie, à l'ingénierie et aux mathématiques (STIM) au Canada. Chaque année, 350 000 jeunes prennent part à des ateliers pratiques, à des camps et à des projets communautaires inspirants dans plus de 500 localités d'un océan à l'autre. Actua met l'accent sur la participation de jeunes sous-représentés dans le cadre de programmes destinés aux Autochtones, aux filles et aux jeunes femmes, aux jeunes à risque ainsi qu'à ceux vivant dans des communautés nordiques ou éloignées. Pour de plus amples renseignements, consultez notre site web à [actua.ca](http://www.actua.ca) et suivez-nous sur [Twitter,](https://twitter.com/ActuaCanada) [Facebook,](https://www.facebook.com/ActuaCanada/) [Instagram](https://www.instagram.com/actua_canada/) et [YouTube!](http://www.youtube.com/ActuaCanada)

## **Annexes**

#### **Annexe A – Liens carrières/mentorat :**

- Chercheur/chercheuse en apprentissage automatique
- Programmeur/programmeuse
- Analyste de données
- Statisticien/statisticienne